УДК 004

ż

# **Создание 3D плана в Blender**

*Бородулин Андрей Вадимович*

*Приамурский государственный университет им. Шолом-Алейхема Студент* 

### **Аннотация**

Статья "Создание 3D плана в Blender" представляет собой практическое руководство по использованию программного обеспечения Blender для создания трехмерных планов. В ней рассматриваются основные функции Blender, шаги создания плана, настройка освещения и добавление деталей для достижения реалистичности. Статья также предлагает советы и ссылки на дополнительные ресурсы для углубленного изучения Blender и создания высококачественных 3D планов.

**Ключевые слова:** Blender, план, макет.

# **Creating a 3D plan in Blender**

*Borodulin Andrei Vadimovich Sholom-Aleichem Priamursky State University Student*

# **Abstract**

The article "Creating a 3D Plan in Blender" is a practical guide to using the Blender software to create three-dimensional plans. It discusses the basic functions of Blender, the steps of creating a plan, adjusting lighting and adding details to achieve realism. The article also offers tips and links to additional resources for an in-depth study of Blender and creating high-quality 3D plans.

**Key words:** Blender, plan, layout.

# **1. Введение**

# **1.1 Актуальность исследования**

Актуальность исследования, представленного в статье о создании 3D плана в Blender, обусловлена несколькими факторами. Во-первых, 3D моделирование и визуализация стали неотъемлемой частью многих отраслей, таких как архитектура, дизайн, игровая индустрия и реклама. Создание 3D планов в Blender позволяет проектировщикам, художникам и дизайнерам создавать впечатляющие и реалистичные визуализации своих идей и концепций. Во-вторых, Blender является одним из наиболее популярных и мощных инструментов для создания 3D графики и анимации. Статья предлагает подробное руководство, которое поможет как новичкам, так и опытным пользователям освоить Blender и научиться создавать качественные 3D планы. Кроме того, создание 3D планов в Blender имеет большой ż

потенциал в области виртуальной реальности и дополненной реальности. Статья может стать полезным ресурсом для разработчиков и исследователей, которые стремятся создавать увлекательные и реалистичные визуальные среды. Таким образом, исследование, представленное в статье о создании 3D плана в Blender, имеет актуальность в свете растущего интереса к 3D моделированию и визуализации, а также в связи с возросшим спросом на качественные визуальные эффекты и виртуальные среды.

# **1.2 Обзор исследований**

Для создания проекта была рассмотрена следующая статья А. А. Прахов, который использовал 3Dмоделирование и анимацию в Blender [1]. Так же Р. В. Акимов Комплекс уроков по теме" 3D графика и анимация в Blender" [2]. В статье В. А. Бесхлебный, Е. В. Фешина описали анализ современного программного обеспечения по 3D моделированию [3].

# **1.3 Цель исследования**

Целью исследования является создание 3D плана квартиры в Blender.

### **2. Материалы и методы**

Создание 3D плана с использованием готовой модели и бесплатного программного обеспечения «Blender 3D».

### **3. Результат и обсуждение**

Для начала потребуется загрузить уже готовую модель квартиры заранее созданной в любой программе для создания чертежей, например LibreCAD. Но перед загрузкой потребуется установить расширение AutoCAD (Рисунок 1).

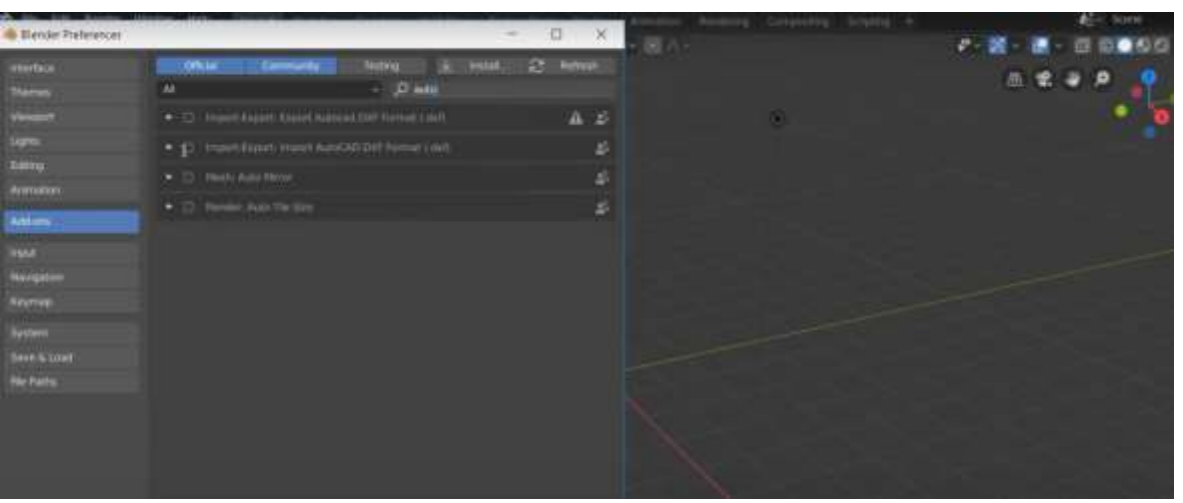

Рисунок 1. Загрузка модели и установка расширения

Следующим шагом создаем плоскость, поворачиваем её вертикально к оси Х и настраиваем её высоту (3м). После размещения на чертеже включаем ориентацию лица (Рисунок 2).

ż

3).

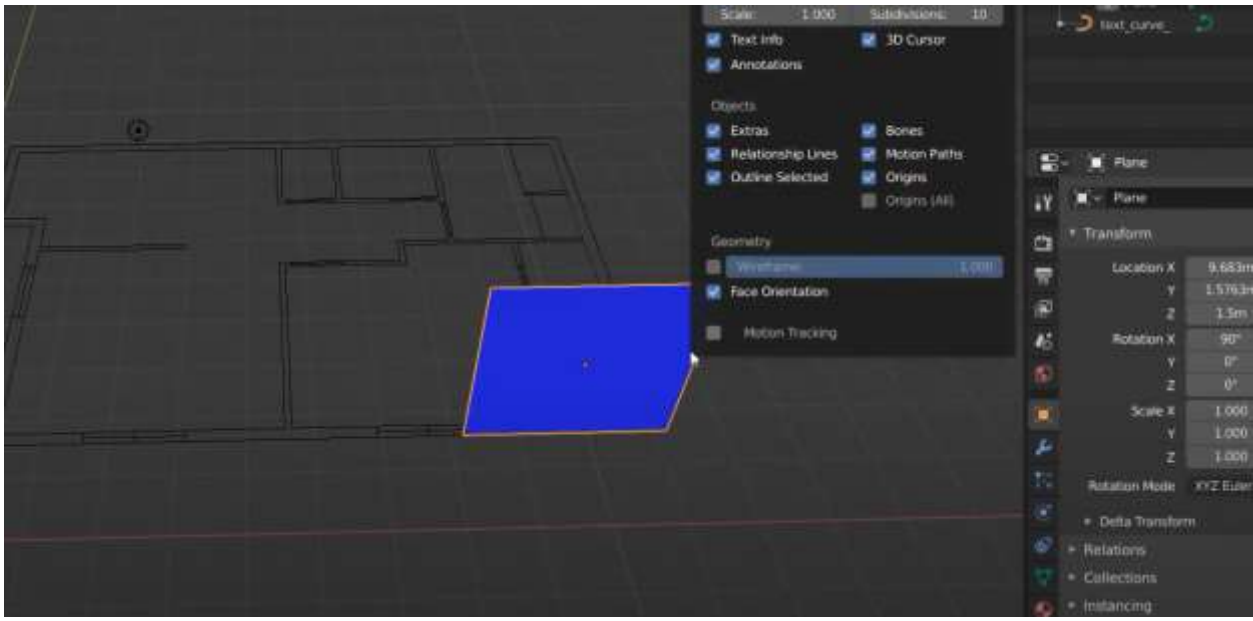

Рисунок 2. Подготовка к созданию стен

Далее растягиваем эту плоскость для создания остальных стен (Рисунок

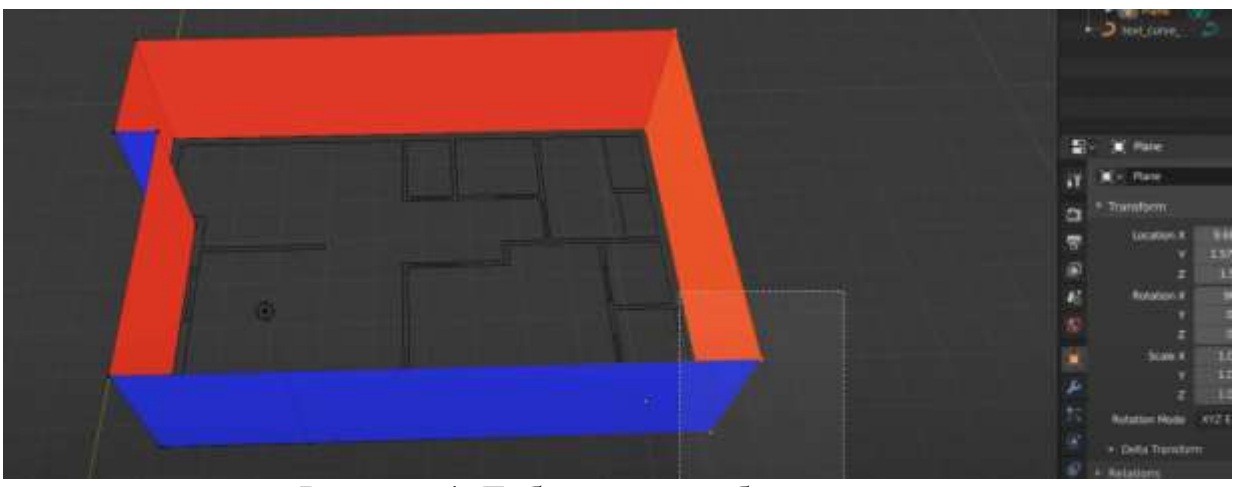

Рисунок 4. Добавление турбулентности

После создания стен и выставления ей толщины добавим окна и двери с помощью элемента «Door» (Рисунок 5-6).

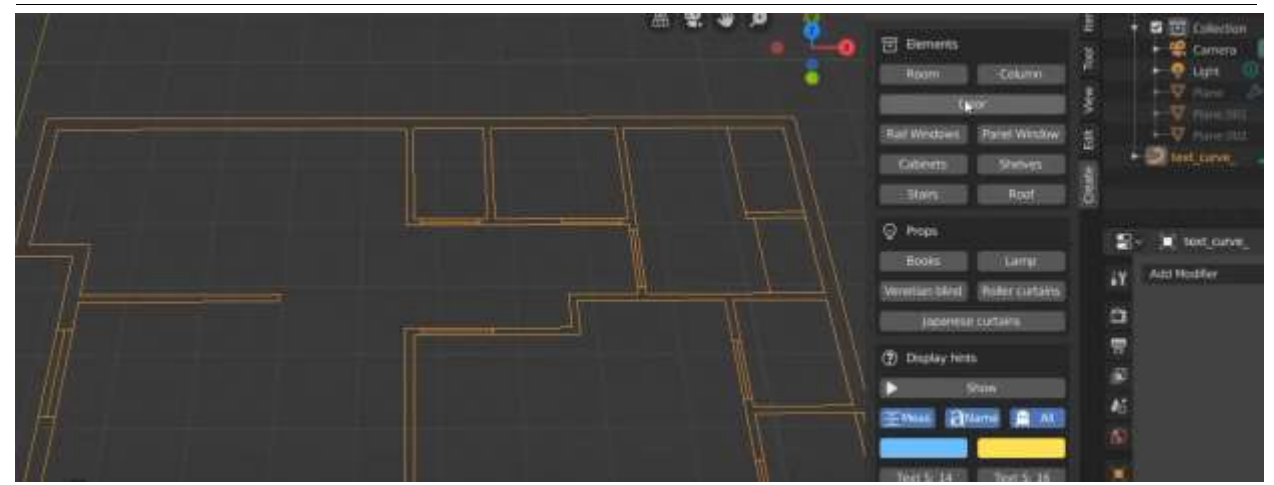

Рисунок 5. Установка окон и дверей

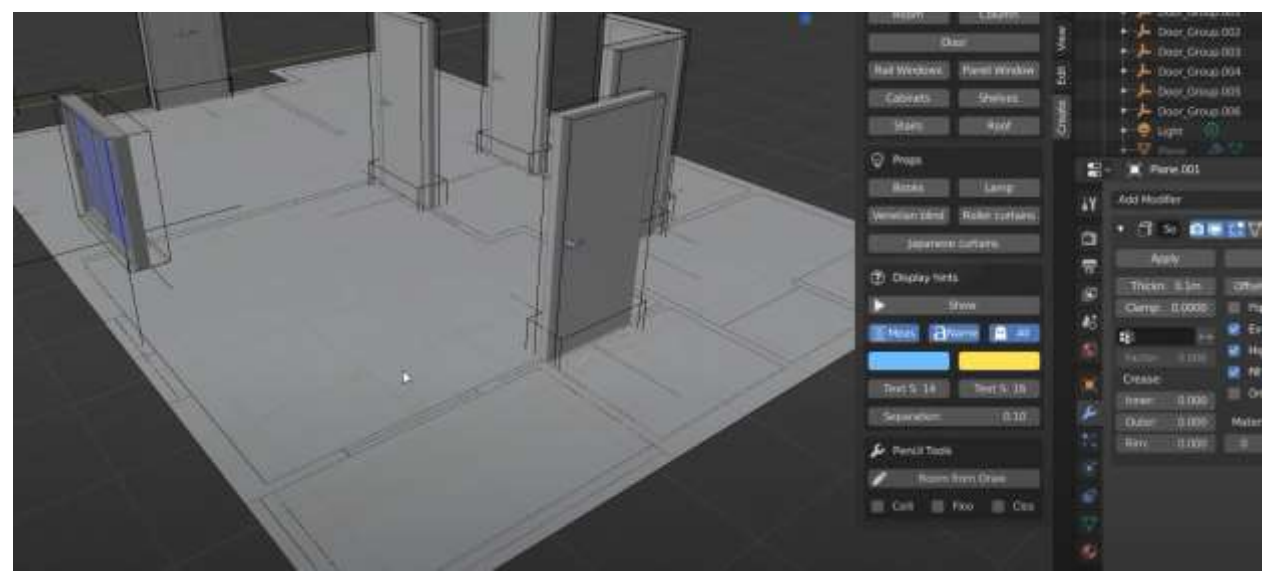

Рисунок 6. Установка окон и дверей

Далее наполняем модель квартиры различными предметами (Рисунок 8).

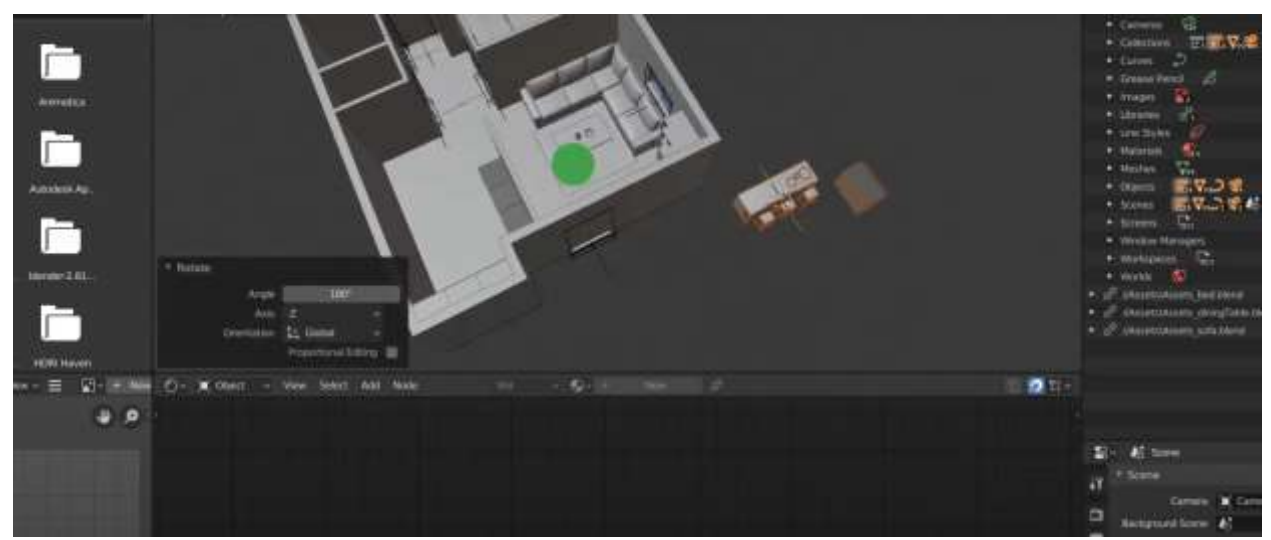

Рисунок 8. Наполнение модели

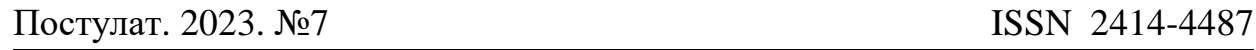

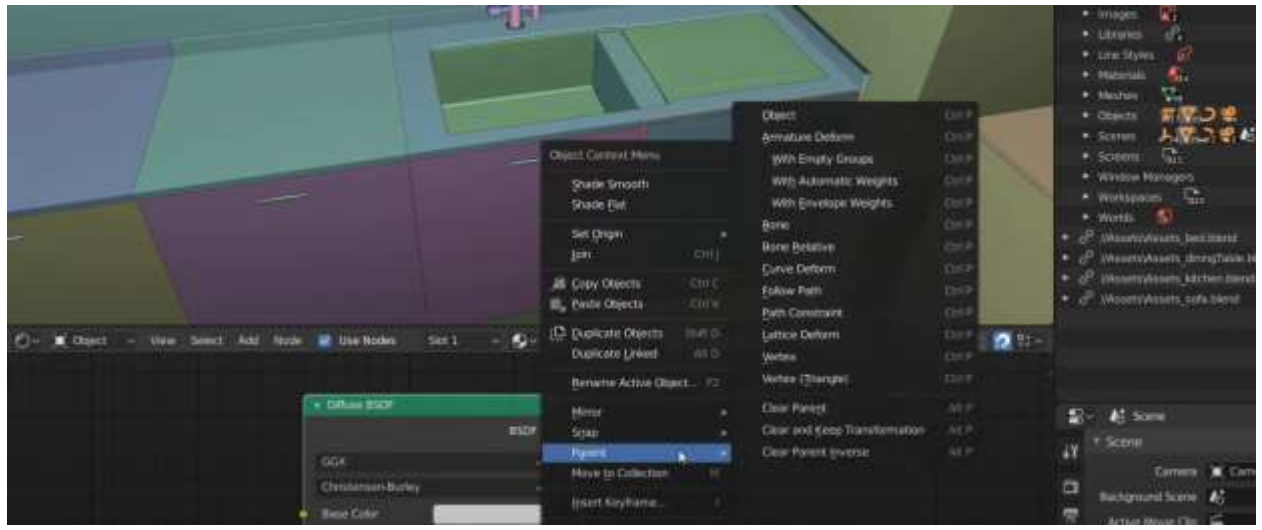

Рисунок 8. Наполнение модели

Далее добавляем текстуры моделям и заканчиваем с обстановкой (Рисунок 9).

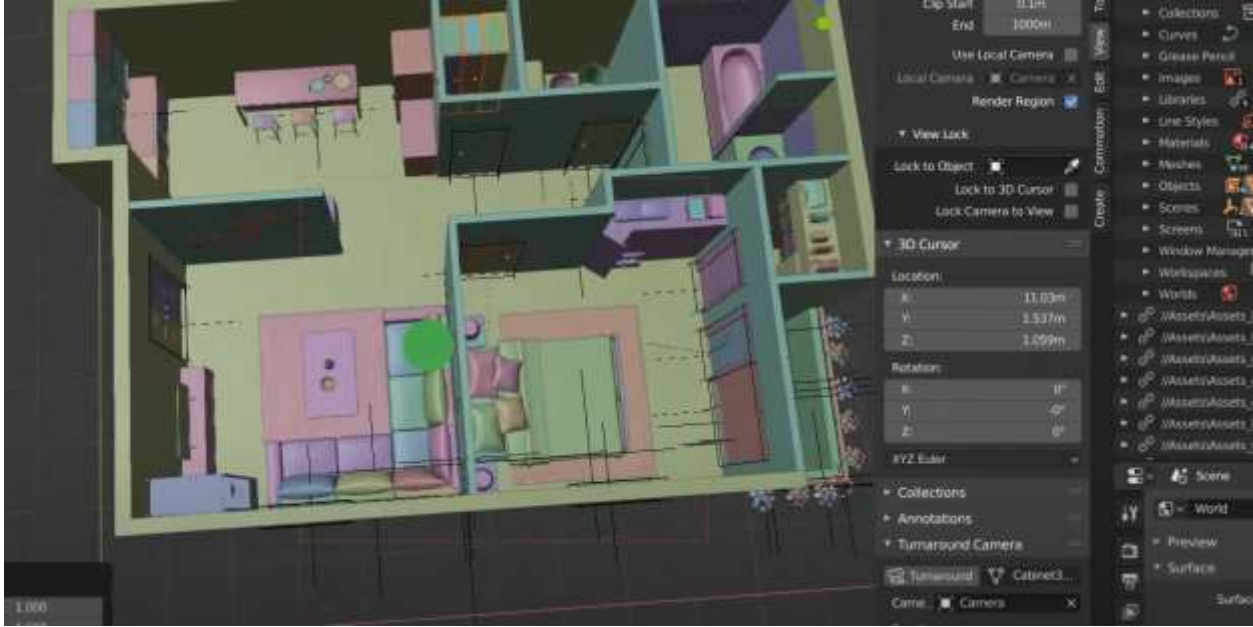

Рисунок 9. Настройка шейдеров

# **Вывод**

В данной статье был показан процесс создания 3D планировки квартиры в программе Blender.

# **Библиографический список**

- 1. Прахов А. А. Blender: ЗО-моделирование и анимация. Руководство для начинающих. СПб.: БХ В-Петербург, 2009. 272 с.
- 2. Акимов Р. В. Комплекс уроков по теме" 3D графика и анимация в Blender" //Информационно-коммуникационные технологии в педагогическом образовании. 2013.С. 13-14.

ż

3. Бесхлебный В. А., Фешина Е. В. Анализ современного программного обеспечения по 3D моделированию // Цифровизация экономики: направления, методы, инструменты. 2022. С. 148-151.